# **8 BETHA** Pessoal e<br>Recursos Humanos

## **Folha e-Sfinge Web Service 2017: Atos de Pessoal**

Versão 1.2

**1**

### **APRESENTAÇÃO**

Este é o documento do sistema Folha – e-Sfinge Web Service 2017: Atos de Pessoal.

O objetivo deste manual é orientar a configuração e cadastros necessários para atender as exigências para envio de e-Sfinge WebService 2017 referente aos Atos de Pessoal.

Os seguintes itens serão abordados:

- **1. INTRODUÇÃO**
- **2. CONCURSO PÚBLICO E PROCESSO SELETIVO**
- **3. PLANOS DE CARGOS**
- **4. FUNCIONÁRIOS/INATIVOS/PENSIONISTAS/AUTÔNOMOS**
- **5. TEXTO JURÍDICO**
- **6. FOLHA DE PAGAMENTO**
- **7. REGRAS DE CONSISTÊNCIAS APLICADAS NA REMESSA DE DADOS**
- **8. REFERÊNCIAS**

Elaboração Márcia Dall Agnol 03/2017 Revisão:12/04/2017

Colaboração: Marivone Valentini

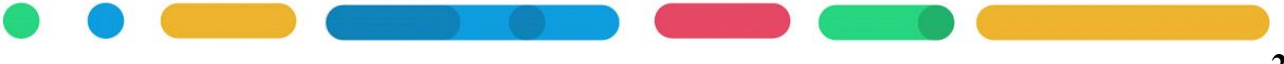

### **CAPÍTULO 1 INTRODUÇÃO: Resumo das Exigências e-Sfinge a partir 2017**

### **Após este capítulo você estará apto a:**

• Identificar de forma resumida as exigências do e-Sfinge a partir 2017.

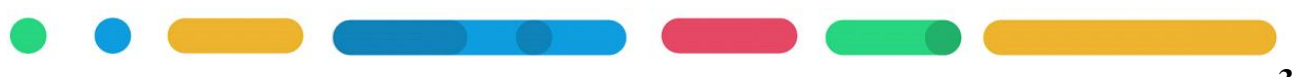

### **1. INTRODUÇÃO**

Para o exercício 2017 o envio dos Atos de Pessoal será exclusivo por WebService, a alteração tem grande impacto, já que contempla a inclusão de informações novas e obrigatórias para arquivos que até o exercício 2016 tinham envio pelo Desktop, e a exigência de novos arquivos referente a dados de Pessoal.

Esta informação está destacada no Leiaute e-Sfinge Desktop divulgado no site do Tribunal no link abaixo:

http://www.tce.sc.gov.br/sites/default/files/Leiautes\_EsfingeDesktop2017EsferaMunicipal\_Consorc ios\_Empresas\_Associacoes\_Versao\_13.00.pdf

### Exercício de 2017

#### **Versão 13.00**

Retirados os módulos de planejamento e atos de pessoal - será enviado exclusivamente por WebService.

No Leiaute do e-Sfinge WebService há alguns esclarecimentos sobre as alterações: http://www.tce.sc.gov.br/sites/default/files/LeiautesEsfingeWebService2017\_EsferaMunicipal\_Cons orcios\_Empresas\_Associacoes\_Versao\_3.01.pdf

 Assuntos eliminados a partir de 2017: - Reenquadramento; - Situação do Servidor na Folha de pagamento: substituído pelos arquivos Dados Funcionais do Agente Público, Inativo e Pensionista. Novos assuntos: - Dados Funcionais do Agente Público; - Dados do Vínculo do Inativo; - Dados do Vínculo do Pensionista; - Terceirização de Serviços com Disponibilização de Mão de Obra

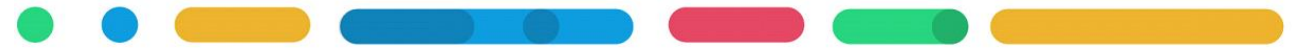

### **CAPÍTULO 2 CONCURSO PÚBLICO E PROCESSO SELETIVO**

### **Após este capítulo você estará apto a:**

• Conhecer as exigências de cadastro de concurso público e processo seletivo no **sistema RH**, exigências que já existiam na forma de envio Desktop.

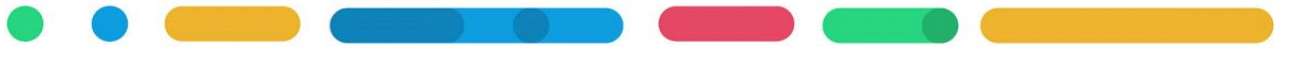

### **2. CONCURSO PÚBLICO E PROCESSO SELETIVO**

Arquivos referente ao cadastro de concurso e processo seletivo são:

Concurso.xml

Especialidade.xml

ResultadoConcurso.xml

DesistenciaPosse.xml

Para estes arquivos será apresentado o leiaute, as tabelas necessárias para atender ao leiaute e os requisitos de cadastro no sistema.

**Obs.:** Não há campos novos em comparação com leiaute 2016, somente alterou a forma de envio para Web Service.

### 2.1 CONCURSO (**concurso.xml**)

### **2.1.1 Leiaute**

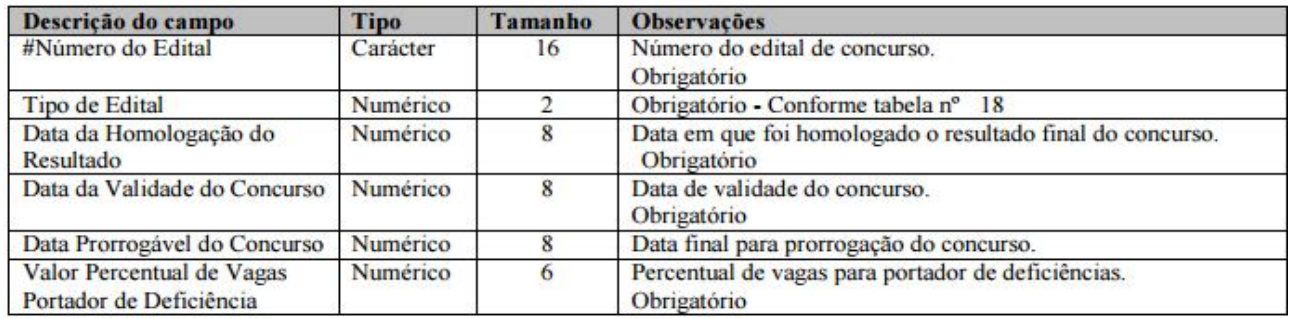

### Tabela 18 - Tipo de Edital de Concurso<br>01 - Edital de Concurso Público

02 - Edital de Processo Seletivo

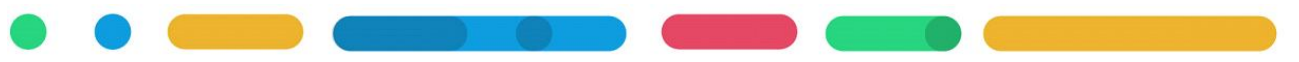

### 2.2 ESPECIALIDADE (**Especialidade.xml**)

### **2.2.1 Leiaute**

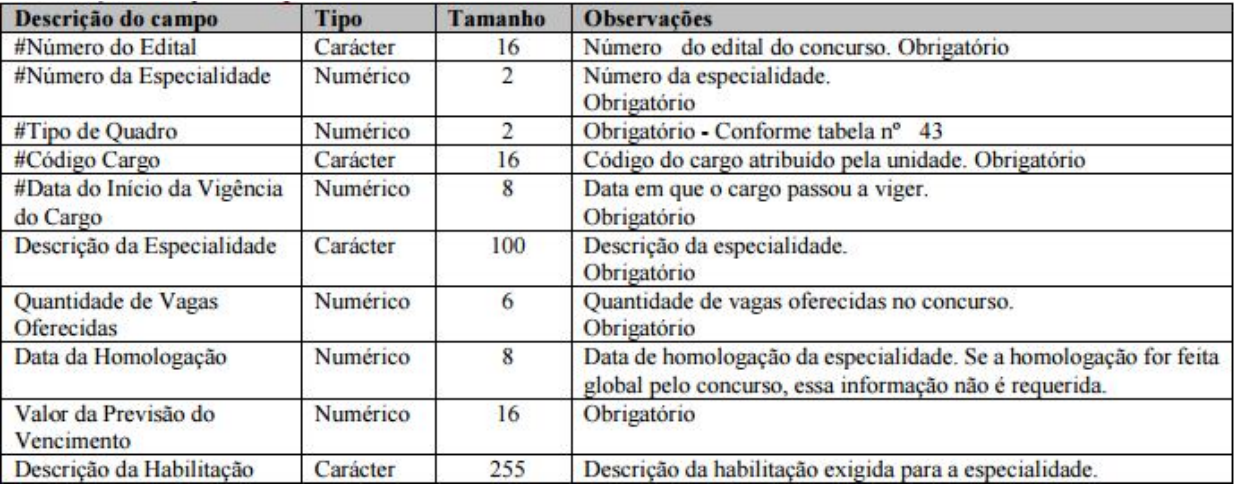

# Tabela 43 - Tipo de Quadro<br>
01-Quadro Geral<br>
02-Quadro Específico

03-Quadro Especial

### 2.3 RESULTADO DO CONCURSO (**ResultadoConcurso.xml**)

### **2.3.1 Leiaute**

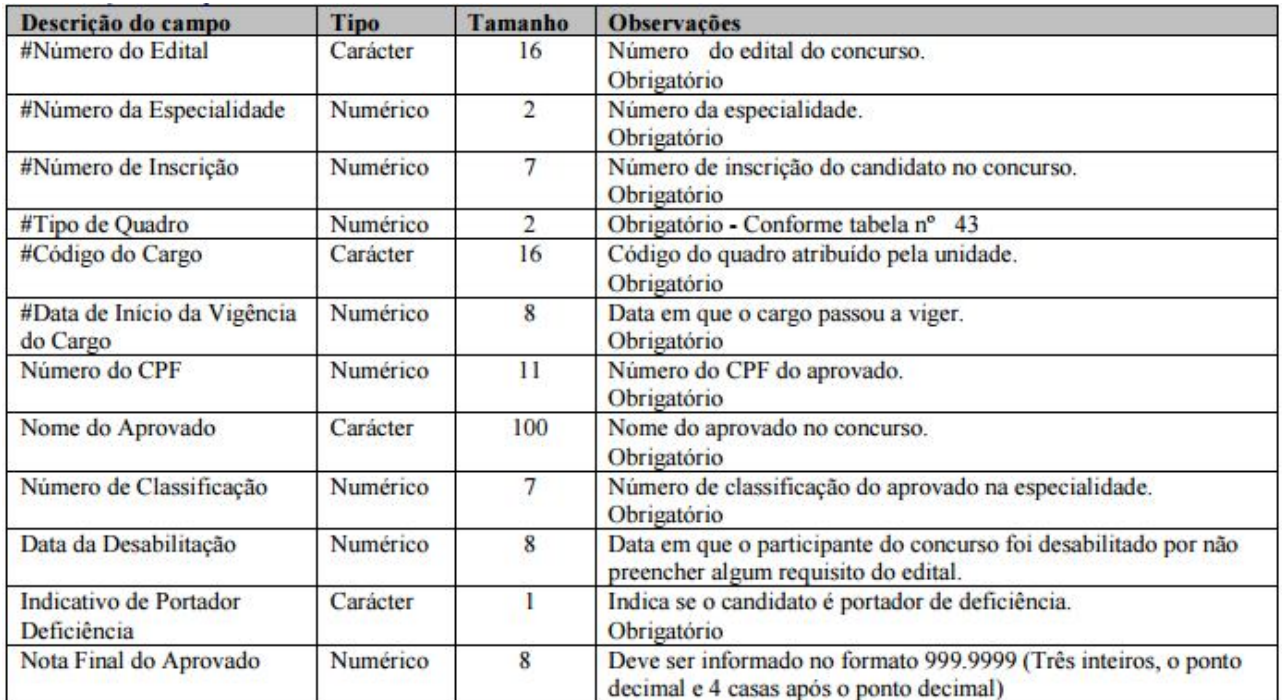

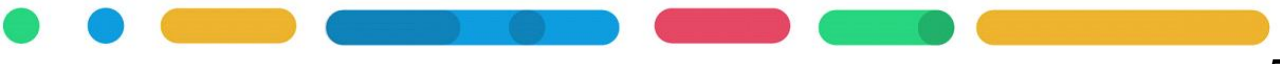

### 2.4 DESISTÊNCIA DA POSSE (**DesistenciaPosse.xml**)

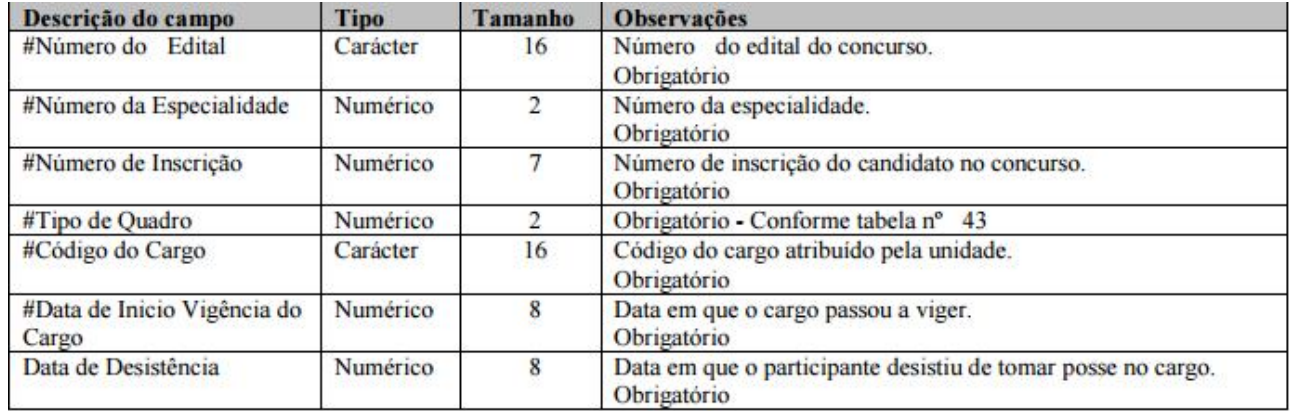

### **2.4.1 Leiaute**

### 2.5 REQUISITOS DE CADASTRO PARA GERAÇÃO DESTES ARQUIVOS:

Os dados destes arquivos são provenientes do cadastro de concurso no Módulo RH>> Arquivos>> Concursos Públicos e Processos Seletivos>> Concursos Públicos e Processos Seletivos. Além disso, deve ser registrado o encerramento do Concurso no Módulo RH>> Processos>> Encerramento de Concursos.

**Obs:** No cadastro da pessoa do candidato em Arquivos $\gg$  Pessoas $\gg$  Pessoas $\gg$  aba Pessoas Físicas informe CPF e na aba pessoas físicas 2 informe a deficiência, se houver.

### **Para realização deste cadastro recomendamos:**

RH\_Informacoes complementares ao Layout de importacao de concursos publicos e processos seletivos.pdf

RH\_Realizando o cadastro de Concursos Publicos e Processos Seletivos.pdf

**\*** Para atender este capítulo é necessário que a entidade disponha de um sistema com o registro do Concurso Público e Processo Seletivo e com a integração destes dados ao TCE.

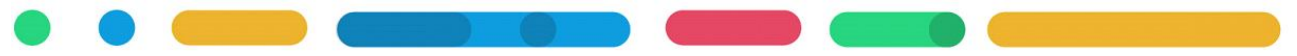

### **CAPÍTULO 3 PLANOS DE CARGOS**

### **Após este capítulo você estará apto a:**

- Conhecer as exigências de cadastro de cargos e níveis salariais;
- Revisar a quantidade de vagas dos cargos.

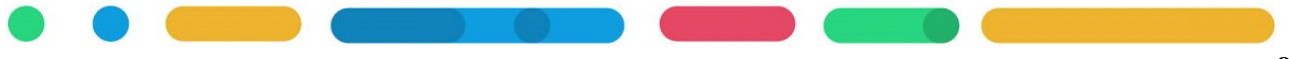

### **3 PLANOS DE CARGOS**

Arquivos referente ao cadastro de Cargos: AtualizacaoCargo.xml QuadroVagas.xml

Para estes arquivos será apresentado o leiaute, as tabelas necessárias para atender ao leiaute e os requisitos de cadastro no sistema.

### 3.1 ATUALIZAÇÃO DO CARGO (**AtualizacaoCargo.xml**)

### **3.1.1 Leiaute**

Registra as alterações legais da estrutura do quadro de pessoal (Plano de Cargos) e de Funções exercidas por Agentes Públicos que não possuem cargos.

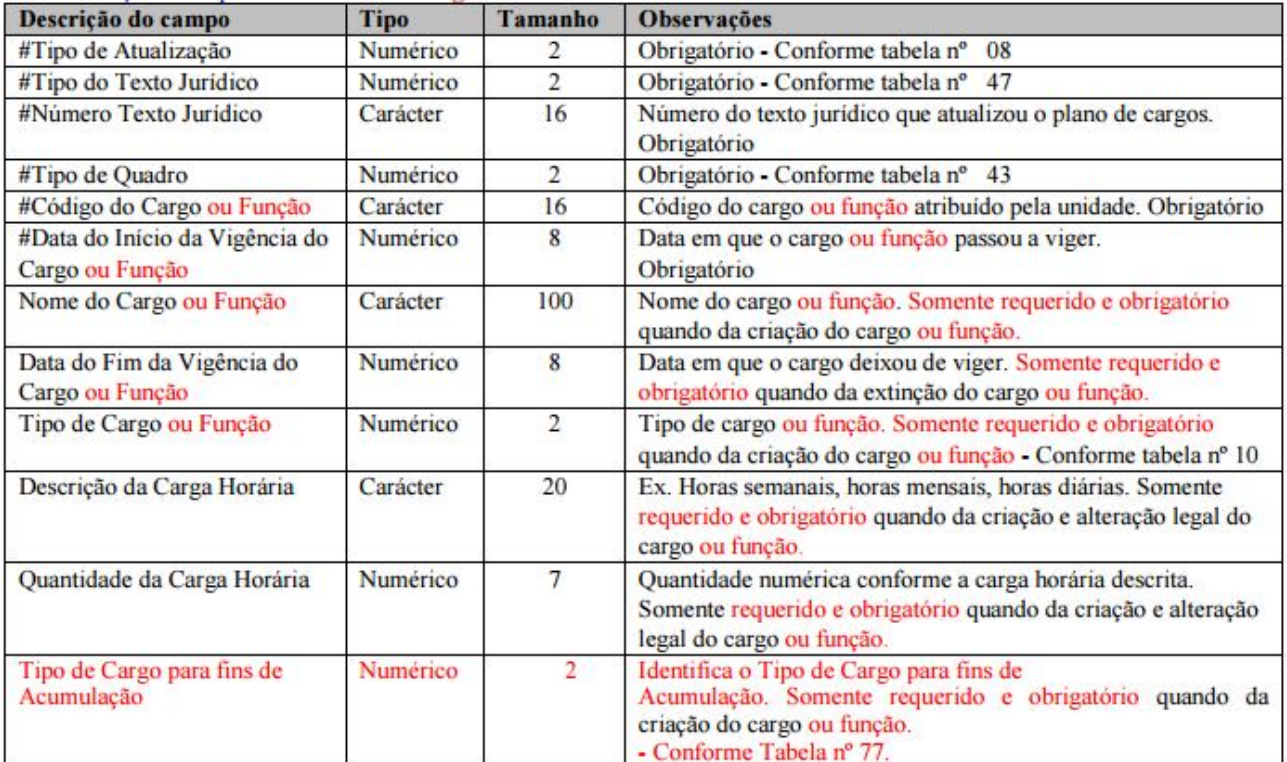

### **3.1.2 Requisitos de cadastro:**

Os dados deste arquivo são provenientes do cadastro de Cargos disponível em Arquivos>> Cargos e Salários>> Cargos, onde:

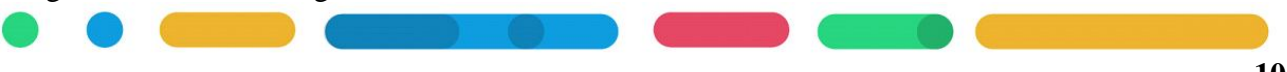

**a)** Na aba Movimentação do cadastro do cargo, deve constar no mínimo o **Tipo de Atualização: 1 - Criação**, com a informação do Mês/ano que a movimentação ocorreu, o Nº do Ato da lei de criação conforme exposto na Figura 02 e as Vagas(+) criadas pela lei. Na Figura 01, exemplificamos esta tela de cadastro.

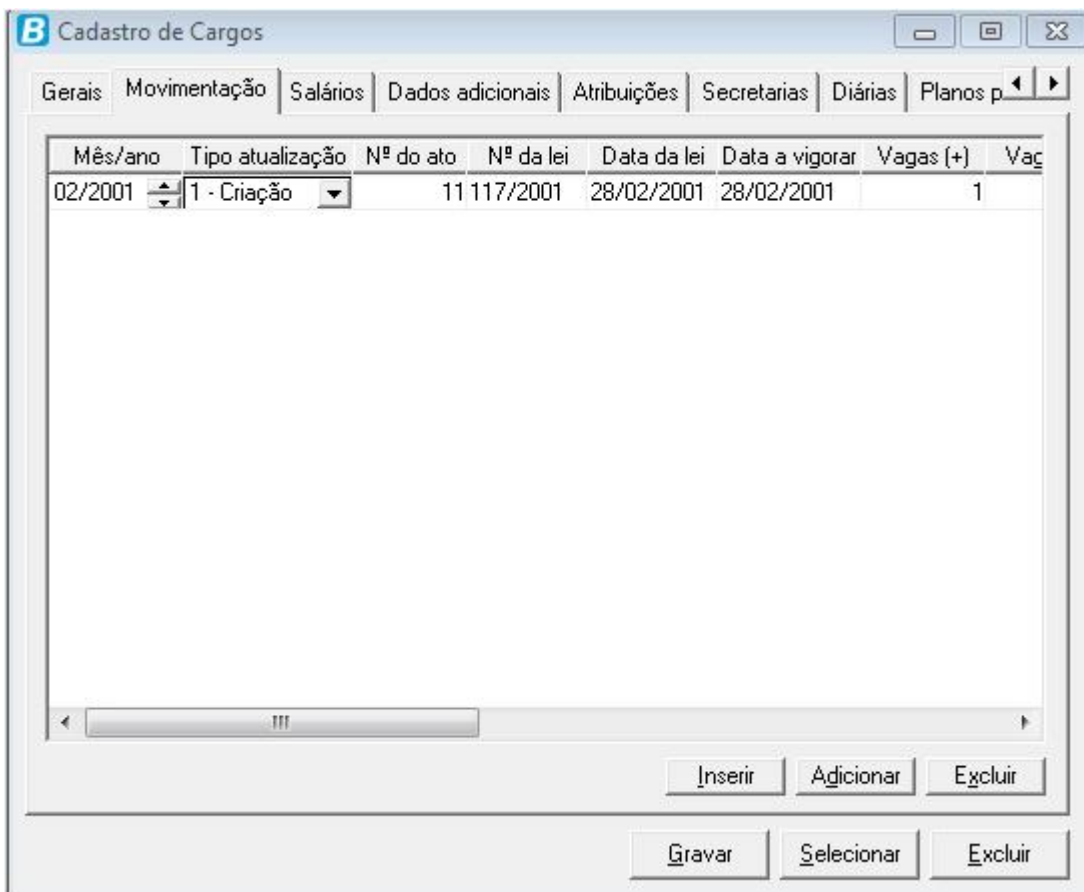

### **Figura 01.**

Para a movimentação de criação ser gerada no arquivo Atualizacaocargo.xml, há necessidade do cadastro de Ato, conforme já destacamos acima, o cadastro do ato esta disponível em Arquivos>> Movimentação de Pessoal>> Atos. Na Figura 02 exemplificamos este cadastro, sendo obrigatório informar os campos:

- ✔ Tipo( abaixo orientações sobre este campo);
- $\checkmark$  Nat. Texto jurídico( abaixo orientações sobre este campo);
- ✔ Datas de Criação;
- $\vee$  Data Vigorar;
- ✔ Data Publicação;
- $\vee$  Ementa:
- $\checkmark$  E na aba Fonte de divulgação inserir no mínimo a fonte de divulgação Mural Público.

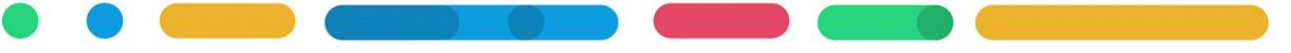

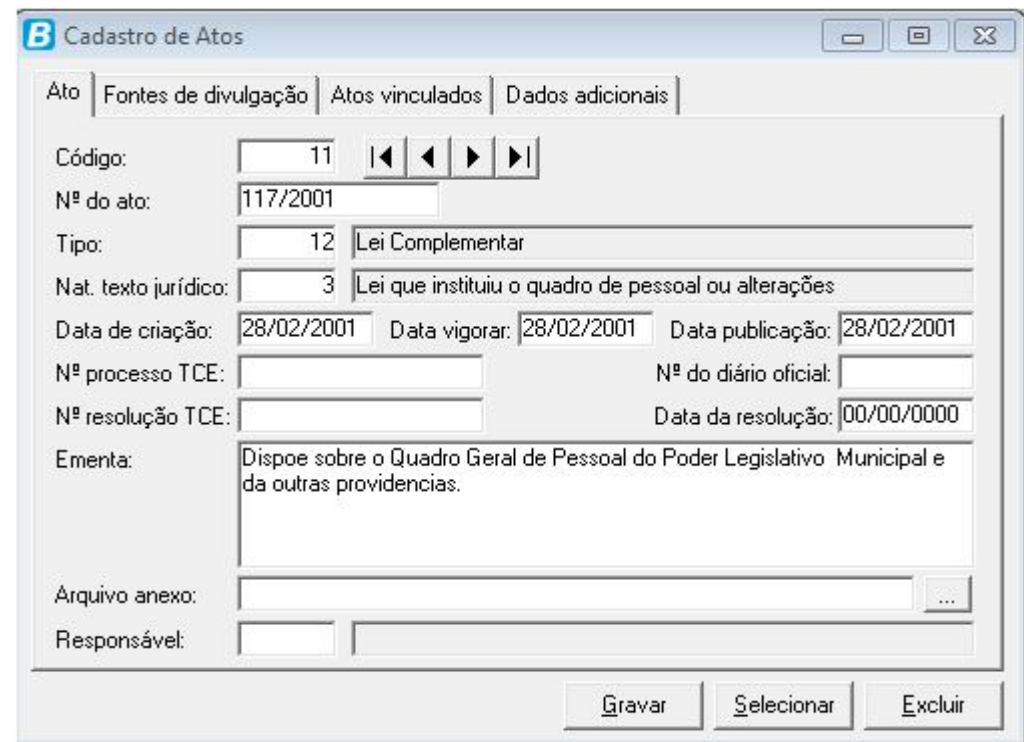

### **Figura 02.**

Observe na Figura 02 do cadastro do Ato, o campo Tipo deve ser Lei conforme previsto na tabela 47 do TCE. Para atender esta exigência acesse o cadastro dos Tipos de Texto Jurídico em Arquivos>> Movimentação de Pessoal>> Tipos de Atos, neste cadastro conforme Figura 03 o campo Nome é a descrição do tipo de ato, a Classificação é Lei de criação, e o campo Código TCE é do tipo Lei, na tabela 47 o TCE possibilita utilizar o código 5 ou 11.

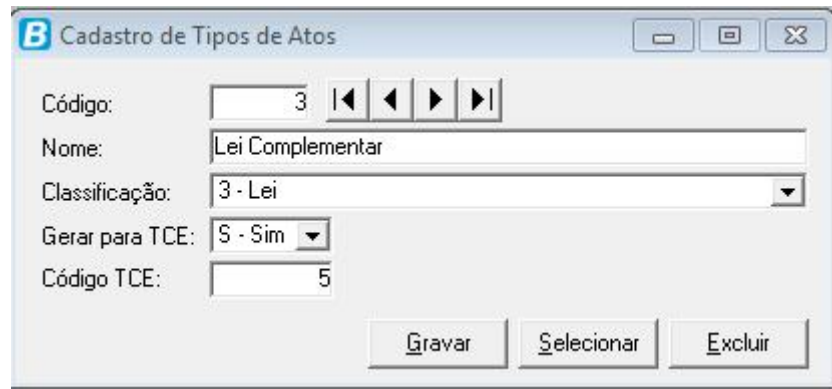

**Figura 03.**

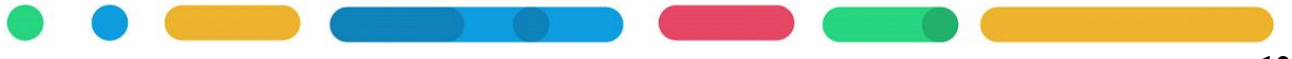

### Tabela 47 – Tipo de Texto Jurídico 01 - Decreto 02 - Portaria 03 - Resolução 04 - Edital  $05 - Lei$ 06 - Convênio 07 - Medida Provisória 08 - Contrato 09 - Lei Autorizadora 10 - Estatuto Social 11 - Lei de Criação

12 - Outros

Observe na Figura 02 do cadastro do Ato, o campo Nat.TextoJurídico deve ser Lei conforme previsto na tabela 32 do TCE. Para atender esta exigência acesse o Cadastro de Natureza de Texto Jurídico em Arquivos>> Movimentação de Pessoal>> Natureza de Texto Jurídico, neste cadastro conforme Figura 04 o campo Descrição é a descrição da natureza e o campo Código TCE deve estar em conformidade com a tabela 32 TCE.

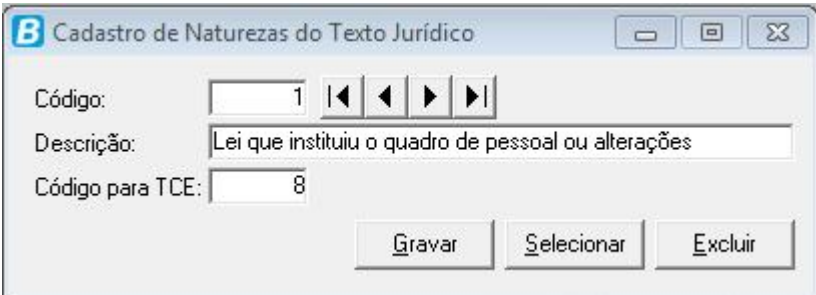

**Figura 04.**

### Tabela 32 - Tipo de Natureza de Texto Jurídico

- 01 PPA ou suas alterações
- 02 LDO ou suas Alterações
- 03 LOA ou suas alterações
- 04 Lei orgânica do município ou alterações
- 05 Estatuto do servidor publico ou alterações
- 06 Código tributário municipal ou alterações
- 07 Lei (ou Normativa para Consórcios) de contratação temporária (ACTs) ou alterações
- 08 Lei (ou Normativa para Consórcios) que instituiu o quadro de pessoal ou alterações
- 09 Lei de fixação de subsídios dos agentes políticos ou alterações
- 10 Edital de licitação, ato de dispensa ou inexibilidade de licitação
- 11 Contrato ou aditivo ao contrato
- 12 Convênio ou aditivo ao convênio
- 13 Edital de concurso público
- 14 Lei Dívida
- 99 Outros

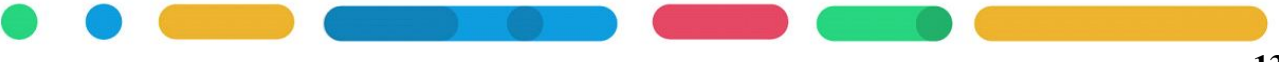

Para os cargos extintos por Lei, na aba Movimentação do cadastro do cargo deve constar o Tipo de Atualização de Extinção, com informação do Mês/ano que a extinção ocorreu, bem como o respectivo Ato, atendendo os requisitos exemplificados no ato de criação.

**b)** As leis de planos de cargos distinguem os cargos por **Tipo de Cargo**, o TCE também faz esta distinção, para atender esta exigência o sistema dispõe do cadastro de Tipo de Cargo, disponível em Arquivos>> Cargos e Salários>> Tipos de Cargos. Na aba Gerais o campo Código TCE e na aba Dados Adicionais o campo Tipo de Cargo, é necessário que estejam preenchidos conforme a Tabela 10 do TCE, Figura 05.

### Tabela 10 – Tipo de Cargo

01 - Cargo efetivo

- 02 Cargo Comissionado
- 03 Emprego Público
- 04 Contratação por tempo determinado
- 09 Outros

### **Figura 05.**

**c)** Além do TCE separar os cargos por Tipo de Cargo, também separa por **Tipo de Quadro**. Na aba Dados Adicionais do cadastro do cargo deve ser informado a característica Tipo de Quadro conforme tabela 43, Figura 06. Para inserir esta característica na aba Dados adicionais acesse Arquivos>> Características>> Propriedades Adicionais dos Cargos, informe a Característica 20092, a Ordem e clique em Gravar.

### Tabela 43 - Tipo de Quadro

01-Quadro Geral 02-Quadro Específico 03-Quadro Especial

### **Figura 06.**

**d)** Dentre as novas exigências do TCE, temos a descrição da carga horária e a quantidade da carga horária. Estas informações são geradas pelo cadastro de **Nível Salarial** em Arquivos>> Cargos e Salários>> Níveis Salariais, quando vinculado ao cargo. Este vínculo do nível com o cargo pode ser consultado no cadastro do cargo na aba Salários, em caso de necessidade de ajuste cadastral acesse Processos>> Históricos>> Cargos>> Informações Salariais.

**Obs.:** Para atender os cadastros deste item recomendamos a apostila **FOLHA\_NivelSalarial.pdf**.

**e)** Alguns cargos são passíveis de acumulação, e o TCE exige esta informação. Para os cargos vigentes deve informar na aba Dados Adicionais a característica de **Tipo de Cargo para fins de Acumulação** conforme tabela 77, Figura 07 .

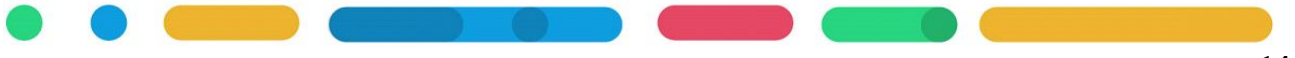

Para inserir esta característica na aba Dados adicionais acesse Arquivos>> Características>> Características> e cadastre conforme Figura 08. E depois acesse Arquivos>> Características>> Propriedades Adicionais dos Cargos> informando o código da característica cadastrada, a ordem e clicando em Gravar conforme Figura 09.

### Tabela 77 - Tipo de Cargo para fins de Acumulação

01 - Professor;

02 - Cargo privativo de profissionais de saúde, com profissão regulamentada; 99 - Não se aplica.

**Figura 07.**

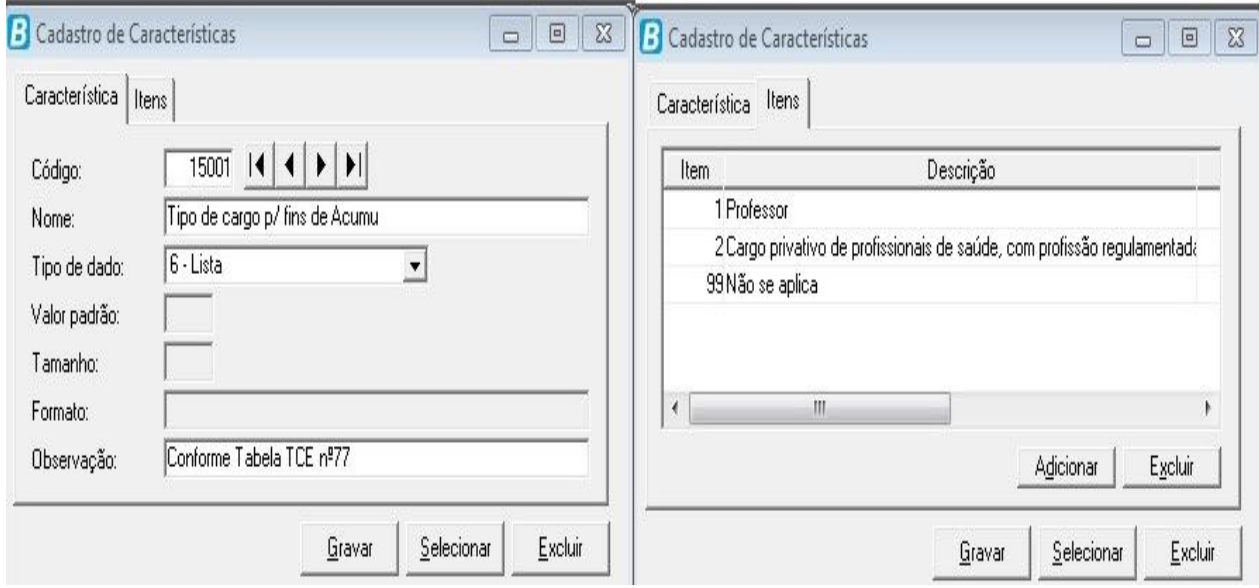

**Figura 08.**

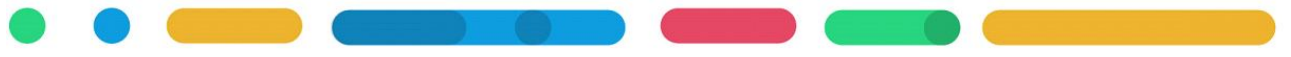

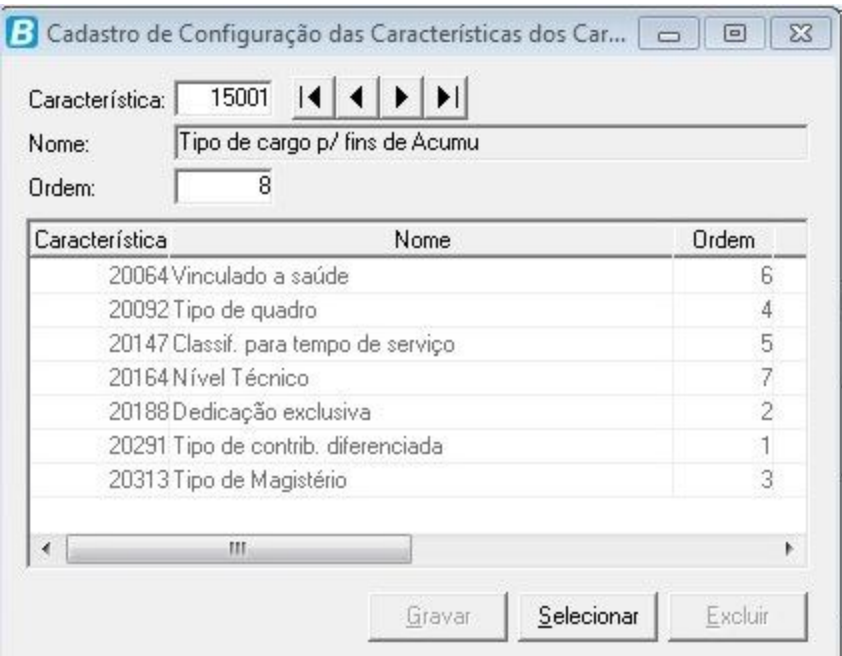

### **Figura 09.**

### 3.2 QUADRO VAGAS (**QuadroVagas.xml**)

### **3.2.1 Leiaute**

Registra as quantidades de vagas legais da estrutura do quadro de pessoal(Plano de Cargos) e de Funções exercidas por Agentes Públicos que não possuem cargos.

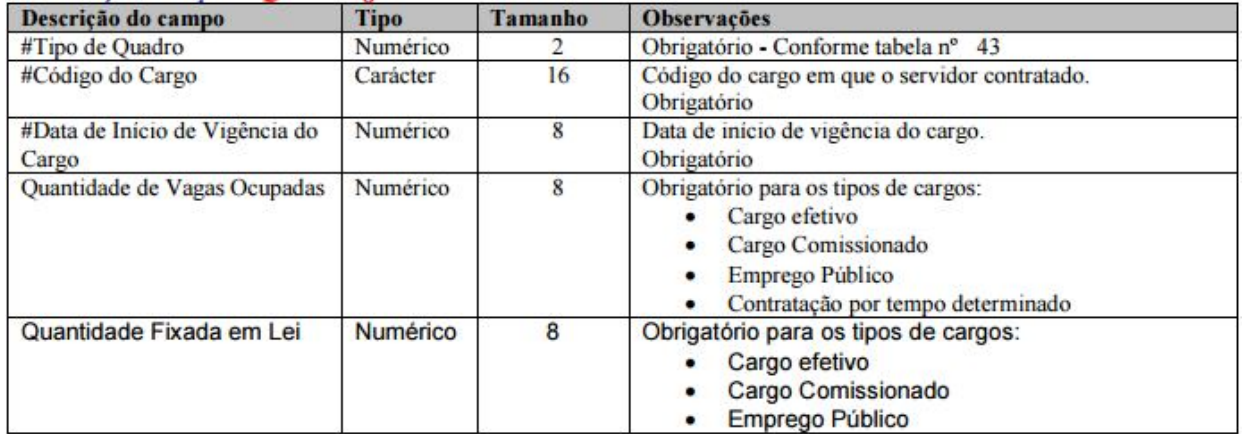

### **3.2.2 Requisitos de cadastro**

Os dados deste arquivo são provenientes do:

**a)** Cadastro de Cargos em Arquivos>> Cargos e Salários>> Cargos;

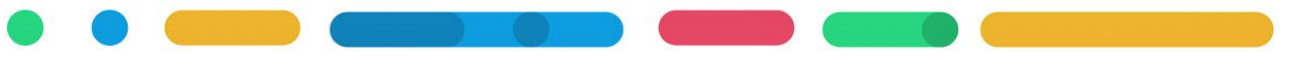

**b**) Cadastro de Funcionários em Arquivos >> Funcionários >> Funcionários campo Ocupa Vaga. Obs: Contratos temporários o campo Ocupa Vaga no cadastro do funcionário deve estar como **Não**.

Este arquivo será gerado quando atendido os requisitos do tópico 3.1.2, sobre o cadastro de cargos. Nesta etapa orientamos conferir as informações geradas pelo arquivo QuadroVaga.xml.

Estas conferências podem ser feitas com os seguintes relatórios: Relatórios >> Cadastrais >> Cargos e Salários>> Cargos [Modelo] Cargos e [Modelo] Cargos não utilizados. **Se houver necessidade de ajuste cadastral na quantidade de vagas** acesse o cadastro do Cargo em Arquivos>> Cargos e Salários>> Cargos, e na aba Movimentação.

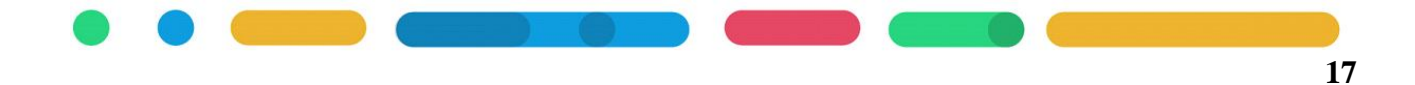

### **CAPÍTULO 4 FUNCIONÁRIOS/INATIVOS/ PENSIONISTAS/AUTÔNOMOS**

**Após este capítulo você estará apto a:**

• Conhecer as exigências de cadastro de funcionários, inativos, pensionistas e autônomos.

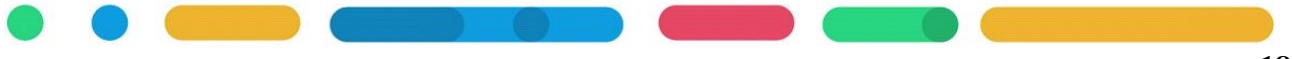

### **4. FUNCIONÁRIOS/INATIVOS/PENSIONISTAS/AUTÔNOMOS**

Arquivos referente ao cadastro de Funcionários/Inativos/Pensionistas/Autônomos: AdmissaoNomeacao.xml Contratacao.xml Servidor.xml DadosFuncionaisAgentePublicoAtivo.xml DadosVinculoInativo.xml DadosVinculoPensionista.xml TerceirizacaoMaoObra.xml

Para estes arquivos será apresentado o leiaute, as tabelas necessárias para atender ao leiaute e os requisitos de cadastro no sistema.

### 4.1 ADMISSÃO POR NOMEAÇÃO (**AdmissaoNomeacao.xml) 4.1.1 Leiaute**

Ato de pessoal que registra o ingresso de uma pessoa no quadro de pessoal da unidade, seja por concurso público em cargo efetivo ou emprego público, seja por nomeação em cargo comissionado.

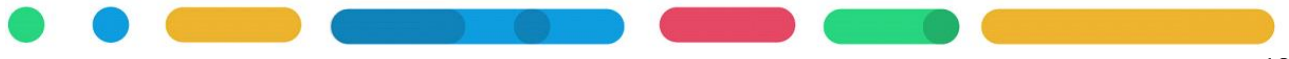

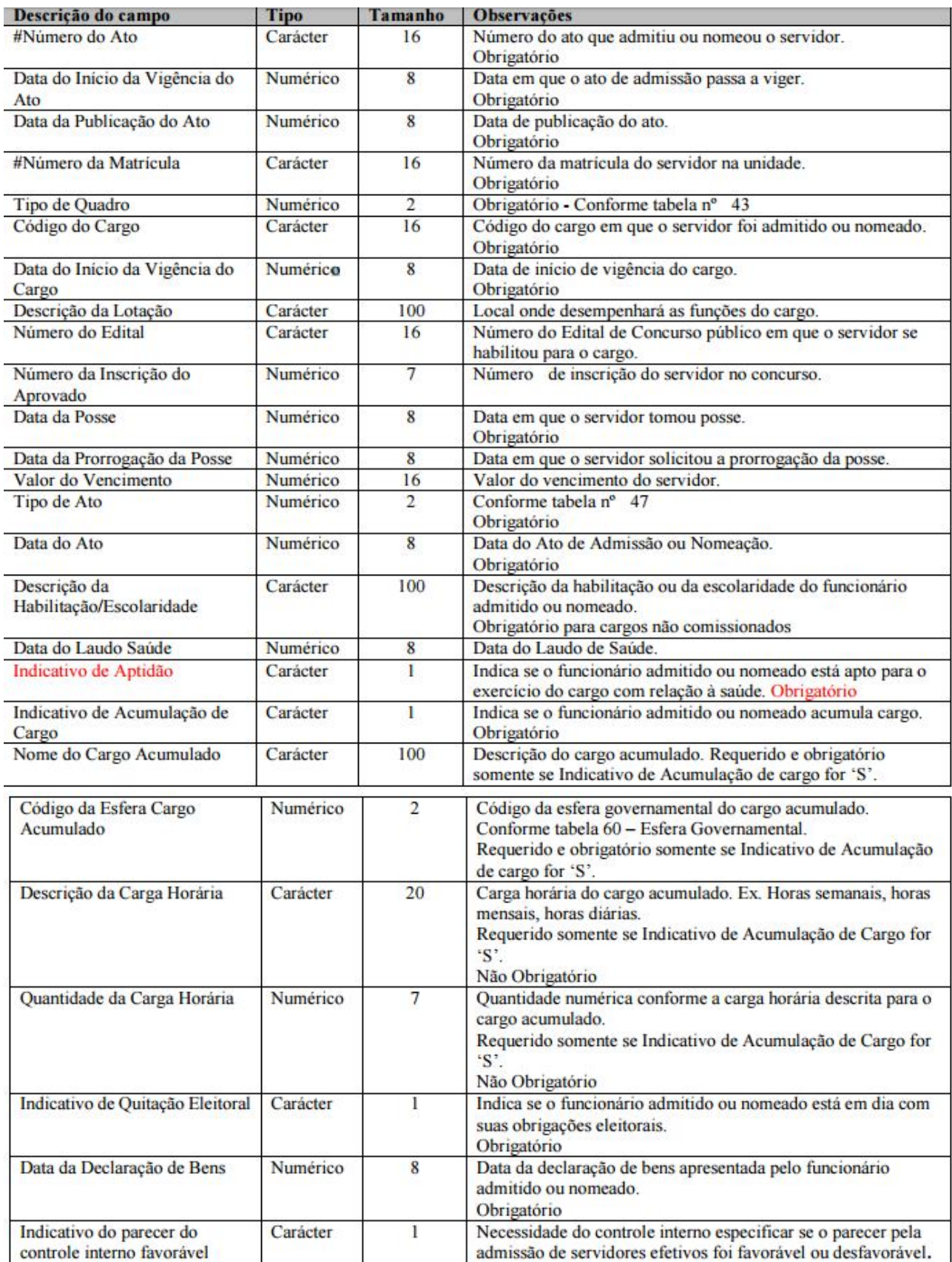

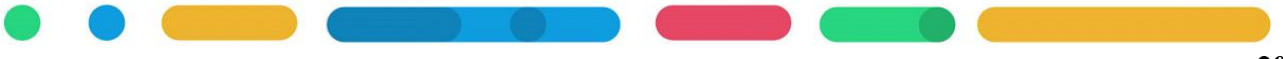

### **4.1.2 Requisitos**

Os dados deste arquivo são provenientes do:

**a)** Cadastro de Concurso ou Processo Seletivo em RH>>Arquivos>>Concursos Públicos e Processos Seletivos >> Concursos Públicos e Processos Seletivos, inclusive com dados do encerramento em RH>>Processos>>Encerramento de Concursos;

**b)** Configure alguns dados adicionais que são obrigatórios. Para isso acesse Arquivos>>Características >>Propriedades Adicionais dos Funcionários> informe cada umas destas características: 20099, 20100, 20101, 20102, 20103, 20106, informe a ordem e grave. Abaixo tem orientação do que significa cada característica;

**c)** Cadastro de funcionário com algumas informações:

- Número do Ato: Na aba Dados Adicionais campo Ato de admissão. **Obrigatório;**
- Número do Edital: Na aba Dados Adicionais campo Concurso informando o número do concurso ou processo seletivo. **Obrigatório;**
- Data da Posse: Na aba Dados Adicionais campos Posse e Nomeação. **Obrigatório;**
- Descrição da Habilitação/Escolaridade: No cadastro da Pessoa do funcionário informar a escolaridade. Arquivos>> Pessoas>> Pessoas aba Pessoas Físicas campo Grau de Instrução. **Obrigatório para cargos não comissionados**;
- Data do laudo de Saúde: Na aba Dados Adicionais característica Data do laudo de saúde. **Obrigatório;**

**Obs.:** Na geração dos arquivos do e-Sfinge pelo Betha Validador há o argumento "Se não há data do laudo de saúde, gerar admissão", que quando informado como Sim gera a data de admissão como a data do laudo de saúde automaticamente, sem necessidade de informar no cadastro do funcionário o dado adicional.

- Indicativo do Parecer do Controle Interno: Na aba Dados Adicionais campo Parecer Controle Interno. **Obrigatório;**
- Indicativo de Aptidão: Na aba Dados Adicionais característica Indicativo de Aptidão, com relação a saúde. **Obrigatório;**
- Se funcionário tem acumulação de cargo, obrigatório informar os seguintes campos, Indicativo de Acumulação de Cargo, Nome do cargo Acumulado e Código da Esfera do Cargo Acumulado, onde:

Indicativo de Acumulação de Cargo: Na aba Dados Adicionais característica Indicativo de Acúmulo de cargo.

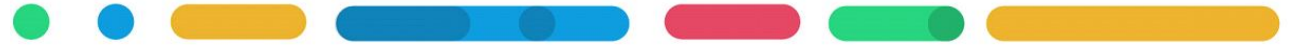

**Obs.:** Se este dado adicional não for informado o sistema irá gerar informação para o e-Sfinge considerando a seguinte regra: No cadastro do funcionário quando na aba Profissionais II campo Vínculo Principal tiver informação, significando que o cadastro é um cadastro de vínculo secundário; *E* se o cargo for diferente de Professor (CBO iniciados pelo nº231,232,233,234,2392 e o CBO nº 239420) , *ENTÃO* será considerado como *Acúmulo de Cargo = S* na geração do arquivo do e-Sfinge pelo Validador.

Nome do Cargo Acumulado: Na aba Dados Adicionais característica Nome do cargo acumulado.

**Obs.:** Se este dado adicional não for informado o sistema irá gerar informação para o e-Sfinge considerando a seguinte regra: No cadastro do funcionário quando na aba Profissionais II campo Vinculo Principal tiver informação, significando que o cadastro é um cadastro de vínculo secundário; *E* se o cargo diferente de Professor(CBO 231,232,233,234,2392,239420), *ENTÃO* será considerado como Acúmulo de Cargo e na geração do arquivo do e-Sfinge pelo Validador irá a informação do nome do Cargo constante na Matrícula informada como Vínculo Principal.

Código da Esfera do Cargo Acumulado: Na aba Dados Adicionais característica Código da esfera do cargo acum.

**Obs.:** Se este dado adicional não for informado o sistema irá gerar informação para o e-Sfinge considerando a seguinte regra: Se atendido a regra da informação anterior, Indicativo de Acumulação de Cargo= S, então neste campo será gerado a informação 02- Esfera Municipal.

- Indicativo de Quitação Eleitoral: No cadastro de Pessoa aba Pessoas físicas campo Regularização Eleitoral. **Obrigatório;**
- Data da declaração de Bens: Na aba Dados Adicionais característica Data da declaração de Bens. **Obrigatório;**

**Obs.:** Na geração dos arquivos do e-Sfinge pelo Betha Validador há o argumento "Se não há data de declaração de bens, gerar alt. cargo", que quando informado como Sim gera a data da declaração de bens automaticamente, sem necessidade de informar no cadastro do funcionário o dado adicional.

### 4.2 CONTRATAÇÃO TEMPORÁRIA **(Contratacao.xml)**

#### **4.2.1 Leiaute:**

Ato de pessoal que registra a contratação em caráter temporário de uma pessoa por meio de processo seletivo.

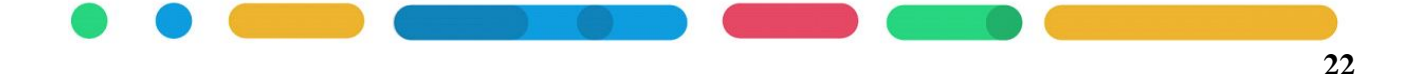

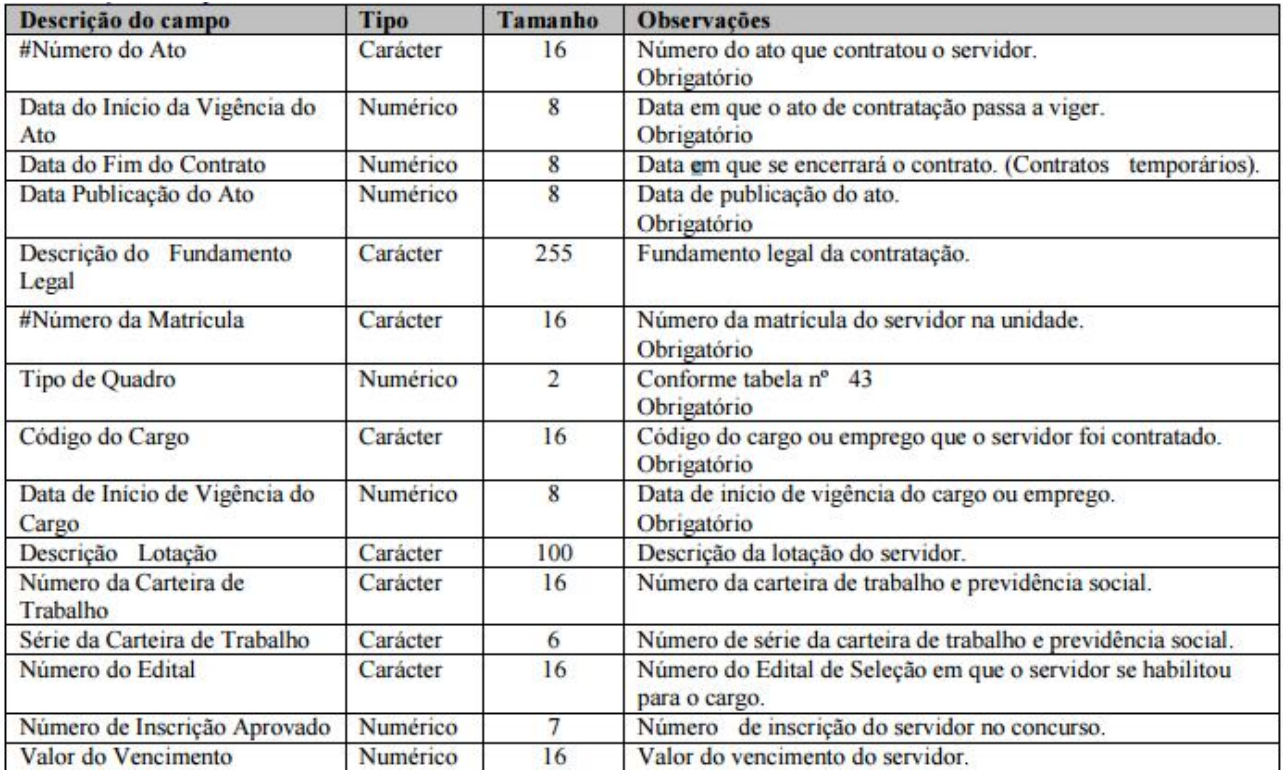

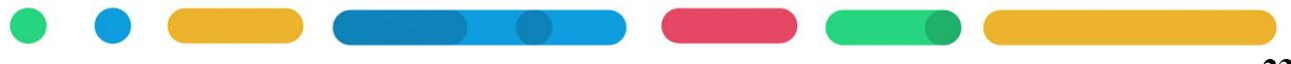

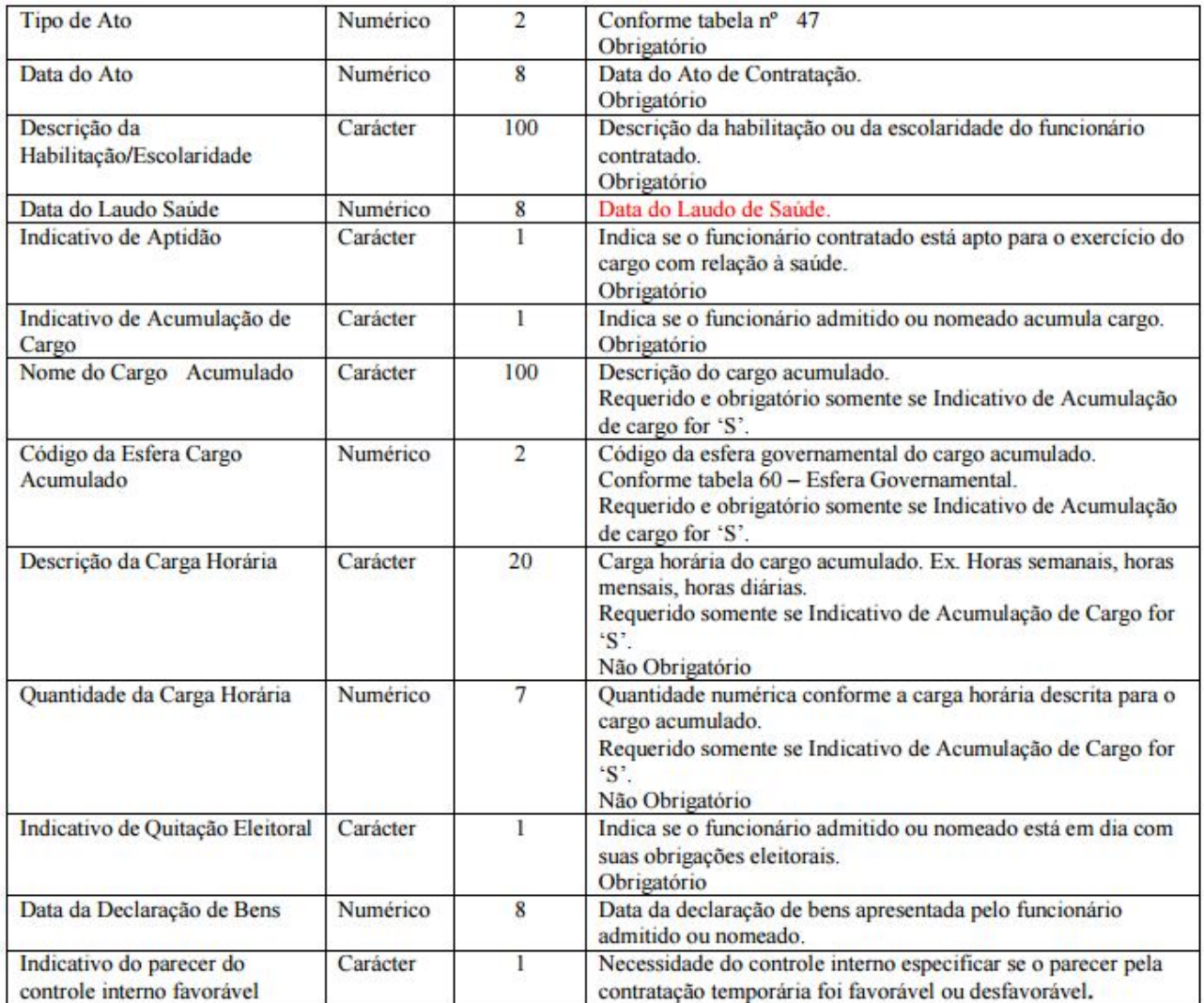

### **4.2.3 Requisitos de cadastro:**

São os mesmos requisitos do arquivo AdmissaoNomeacao.xml, apenas devendo informar o campo Ocupa Vaga = Não.

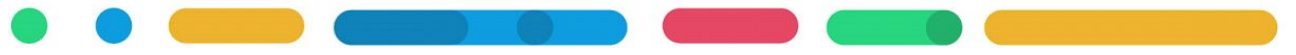

### 4.3 PESSOA DO AGENTE PÚBLICO ATIVO/INATIVO E PENSIONISTA (**Servidor.xml**)

### **4.3.1 Leiaute:**

Representa os dados cadastrais básicos da pessoa. Obrigatório informar sempre que ocorrer a inclusão de um novo agente público (ativos ou inativos) ou de um Pensionista na Unidade. Substitui a tabela Servidor dos anos anteriores.

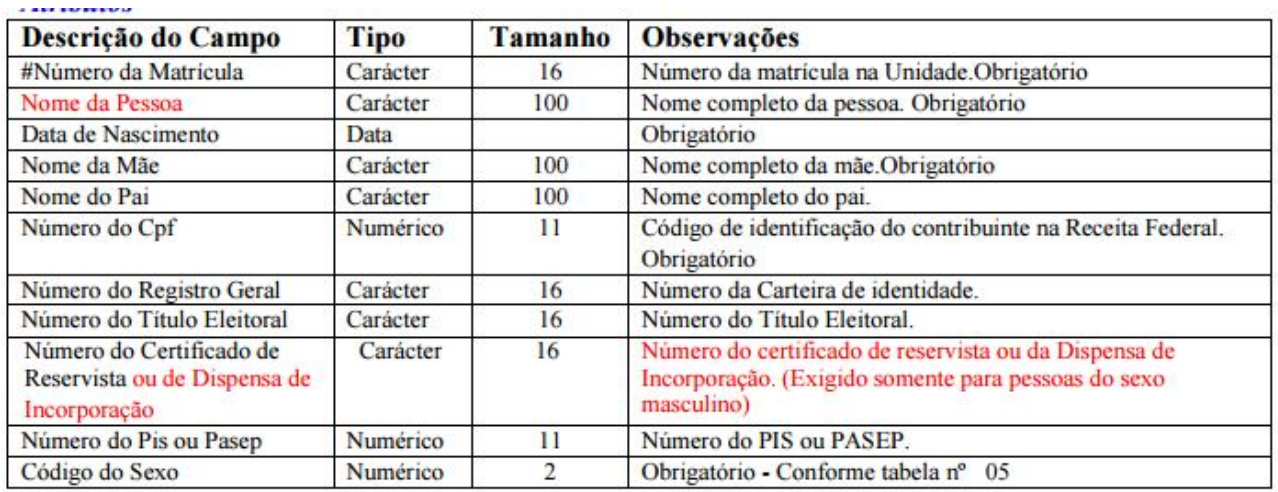

### **4.3.2 Requisitos de cadastro:**

Os dados deste arquivo são provenientes de:

- **a)** Cadastro de Pessoa em Arquivos>>Pessoas>>Pessoas com seguintes informações obrigatórias:
	- $\checkmark$  Data de nascimento;
	- Nome da Mãe;
	- Número do CPF;
	- Número do Certificado de Reservista ou de Dispensa de Incorporação para pessoas do sexo masculino;
	- $\checkmark$  Sexo.

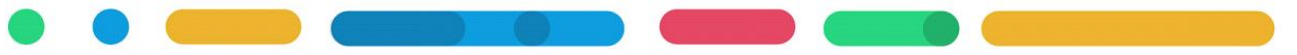

### 4.4 DADOS FUNCIONAIS DO AGENTE PÚBLICO ATIVO

### **(DadosFuncionaisAgentePublicoAtivo.xml)**

### **4.4.1 Leiaute**

Representa o registro das ocorrências de inclusão, alteração ou extinção de vínculo do Agente Público Ativo, ou seja, de toda pessoa que conste na Folha de Pagamento do Órgão, conforme os tipos de Especificação dos Vínculos da Tabela nº 78. Ou seja, haverá um registro para cada alteração na situação funcional do agente público.

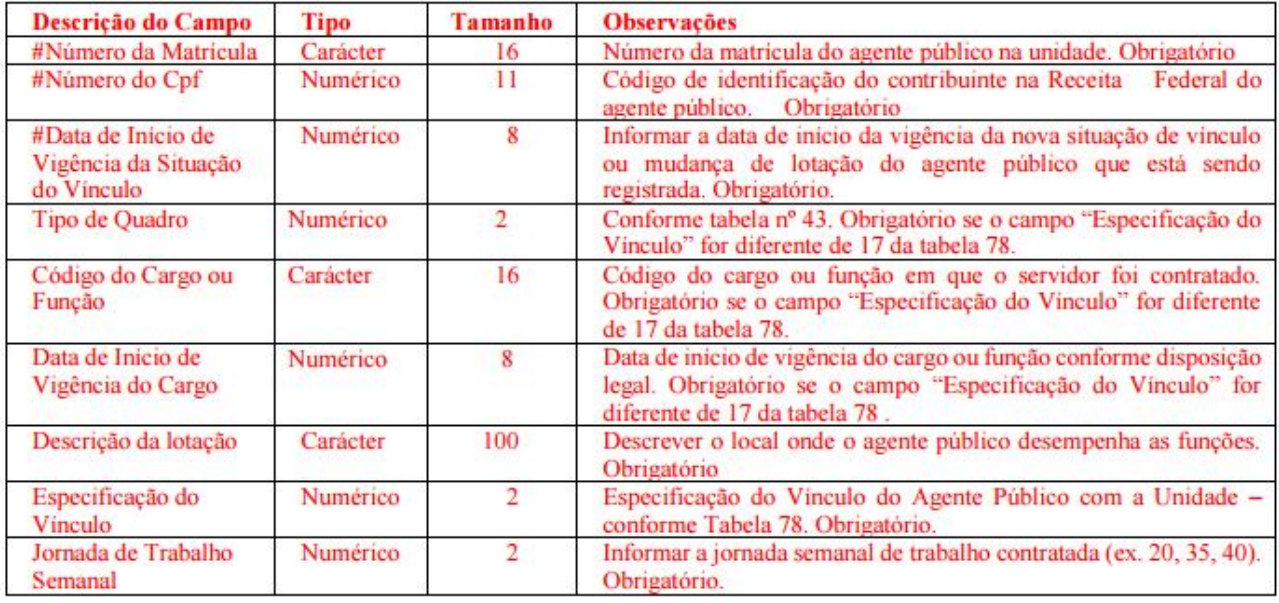

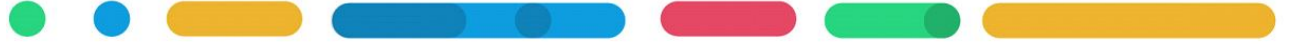

### Tabela 78 – Especificação do Vínculo do Agente Público

01 - Servidor ativo ocupante de cargo efetivo (inclusive em licenças remuneradas; excluídos os afastados para

exercício de cargo/emprego em comissão ou mandato eletivo)

02 - Servidor ativo ocupante de cargo efetivo afastado para exercício de cargo/emprego em comissão:

03 - Servidor ativo ocupante de cargo efetivo afastado para exercer mandato eletivo

04 - Empregado Público ativo com vínculo permanente/CLT (inclusive em licencas remuneradas: excluídos os

afastados para exercício de cargo/emprego em comissão ou mandato eletivo)

05- Empregado público ativo com vínculo permanente/CLT afastado para exercício de cargo/emprego em

comissão

06 - Empregado público ativo com vínculo permanente/CLT afastado para exercer mandato eletivo

07 - Servidor ocupante exclusivamente de Cargo em Comissão de livre nomeação e exoneração (comissionado

puro, sem vínculo efetivo com a administração pública)

08 - Empregado público ocupante exclusivamente de emprego em Comissão de livre nomeação e exoneração

(comissionado puro, sem vínculo permanente com a administração pública)

09 - Contratado por tempo determinado (Admitido em Caráter Temporário - ACT)

10 - Estagiário

11 - Agente Político em exercício de Mandato Eletivo

12 - Membro de Poder ou Órgão (Desembargadores e Juízes do Tribunal de Justiça, Procuradores e de Justiça do Ministério Público e Conselheiros do Tribunal de Contas) Promotores

13 - Conselheiros Tutelares

14 - Outros Particulares em Colaboração (Conselheiros em geral. De assistência social; de direitos da mulher:

do idoso; da educação; da saúde; de alimentação escolar; acompanhamento do FUNDEB; etc) 15 - Militar ativo, incluído o Bombeiro Militar

- 16 Reenquadrado (Reenquadramento)
- 17 Recebido a disposição
- 18 Cedido a disposição
- 19 Afastado para Licença não Remunerada
- 20 Afastado em disponibilidade

90 - Extinção de Vínculo (Exonerado; Demitido; Desligado por fim de contrato, outros desligamentos)

### **4.4.2 Requisitos**

Os dados deste arquivo são provenientes do:

**a)** Cadastro de funcionários em Arquivos>> Funcionários>> Funcionários.

**Obs.:** Na Descrição de Lotação será gerado a descrição do Cadastro de Organograma do funcionário/Autônomo Conselheiro Tutelar.

**Obs.:** Para os Conselheiros Tutelares cadastrados como Autônomos em Arquivos>> Funcionários>> Autônomos, deverá informar a Jornada de Trabalho Semanal na aba Serviços a coluna Horas por sem.

**b)** Para os estagiários serem gerados nestes arquivo o campo Categoria e-Social no cadastro do vínculo empregatício em Arquivos>> Parametrizações>> Vínculos Empregatícios, deve estar como 901-Estagiário;

**c)** Cadastro dos Tipos de Cargo conforme tópico 3.1.2 ,Figura 05;

**d)** Quanto a informação da especificação do vínculo o sistema irá gerar automaticamente conforme as regras descritas abaixo:

+ Irá gerar "90" Extinção de Vínculo (Exonerado; Demitido; Desligado por fim de contrato, outros desligamentos: o Se o funcionário possuir "Rescisão" do contrato registrado através da tela "Cálculo de Rescisão" & "Data do desligamento" estiver contido no período de geração.

+ Irá gerar "03" Servidor ativo ocupante de cargo efetivo afastado para exercer mandato eletivo: o Se o funcionário estiver em afastamento com classificação "7 - Licença SEM Vencimentos" & o código informado no campo "Código TCE" do "Cadastro de Tipos de Afastamentos" seja igual a "03" & "Data do afastamento" estiver contido no período de geração.

+ Irá gerar "06" Empregado público ativo com vínculo permanente/CLT afastado para exercer mandato eletivo: o Se o funcionário estiver em afastamento com classificação "7 - Licença SEM Vencimentos" & o código informado no campo "Código TCE" do "Cadastro de Tipos de Afastamentos" seja igual a "06" & "Data do afastamento" estiver contido no período de geração.

+ Irá gerar "19" Afastado para Licença não Remunerada: o Se o funcionário estiver em afastamento com classificação "7 - Licença SEM Vencimentos" & o código informado no campo "Código TCE" do "Cadastro de Tipos de Afastamentos" seja diferente de "03" e "06" & "Data do afastamento" estiver contido no período de geração.

+ Irá gerar "20" Afastado em disponibilidade: o Se o funcionário estiver em afastamento com classificação "2 - Licença COM Vencimentos" & o código informado no campo "Código TCE" no cadastro de tipos de afastamentos seja igual a "20" & "Data do afastamento" estiver contido no período de geração.

+ Irá gerar "17" Recebido a disposição: o Se o funcionário possuir "Cadastro de Transferência" com o "Tipo" igual a "Recebido" & "Data da transferência" estiver contido no período de geração.

+ Irá gerar "18" Cedido a disposição: o Se o funcionário possuir "Cadastro de Transferência" com o "Tipo" igual a "Cedido" & "Data da transferência" estiver contido no período de geração.

+ Irá gerar "13" Conselheiros Tutelares: o Se a informação do "tipo funcionário" for igual a "A" (Autônomo) & campo "Conselheiro tutelar" do "Cadastro de Autônomos" for igual a "Sim" & "Inicio do serviço" estiver contido no período de geração.

+ Irá gerar "10" Estagiário: o Se funcionário possuir a "Categoria eSocial" igual a "901 - Estagiário" no "Cadastro de Vínculos Empregatícios" do vínculo empregatício do "Cadastro de Históricos de Funcionários" & "Data de alteração" estiver contido no período de geração.

+ Irá gerar "16" Reenquadrado: 43 o (Se o funcionário possuir cargo onde o campo "Tipo de cargo" da guia "Dados adicionais" do "Cadastro de Tipos de Cargos" do cargo do "Cadastro de Históricos de Cargos do Funcionário" for igual a "1 - Cargo Efetivo" & "Data de alteração" do histórico de cargos estiver contido no período de geração. Se o dado adicional "Tipo de cargo" for nulo, gerar "16" se o campo "Classificação" do "Cadastro de Tipos de Cargos" do cargo do "Cadastro de Históricos de Cargos do Funcionário" for igual a "1 - Cargo Efetivo" & "Data de alteração" do histórico de cargos estiver contido no período de geração)

E o O funcionário possuir um cargo do tipo efetivo (dado adicional "Tipo de cargo"/campo "Classificação") no

"Cadastro de Históricos de Cargos do Funcionário" com data de alteração menor que a data de alteração do cargo efetivo atual e "Código TCE" dos cargos diferentes.

+ Irá gerar "05" Empregado público ativo com vínculo permanente/CLT afastado para exercício de cargo/emprego em comissão: o (Se funcionário possuir cargo onde o campo "Tipo de cargo" da guia "Dados adicionais" do "Cadastro de Tipos de Cargos" do cargo do "Cadastro de Históricos de Cargos do Funcionário" for igual a "2 - Comissionado" & "Data de alteração" do histórico de cargos estiver contido no período de geração. Se dado adicional "Tipo de cargo" for nulo, gerar "05" se o campo "Classificação" do "Cadastro de Tipos de Cargos" do cargo do "Cadastro de Históricos de Cargos do Funcionário" for igual a "2 - Comissionado" & "Data de alteração" do histórico de cargos estiver contido no período de geração)

E o O funcionário possuir um cargo com o "Tipo de cargo" igual a "3 - Emprego Público" ou "5 - Regime CLT" no "Cadastro de Históricos de Cargos do Funcionário" com data de alteração menor que a data de alteração do cargo comissionado.

+ Irá gerar "02" Servidor ativo ocupante de cargo efetivo afastado para exercício de cargo/emprego em comissão: o (Se o funcionário possuir cargo onde o campo "Tipo de cargo" da guia "Dados adicionais" do "Cadastro de Tipos de Cargos" do cargo do "Cadastro de Históricos de Cargos do Funcionário" for igual a "2 - Comissionado" & "Data de alteração" do histórico de cargos estiver contido no período de geração. Se o dado adicional "Tipo de cargo" for nulo, gerar "02" se o campo "Classificação" do "Cadastro de Tipos de Cargos" do cargo do "Cadastro de Históricos de Cargos do Funcionário" for igual a "2 - Comissionado" & "Data de alteração" do histórico de cargos estiver contido no período de geração)

E o O funcionário possuir um cargo do tipo efetivo (dado adicional "Tipo de cargo"/campo "Classificação") no "Cadastro de Históricos de Cargos do Funcionário" com data de alteração menor que a data de alteração do cargo comissionado.

+ Irá gerar "07" Servidor ocupante exclusivamente de Cargo em Comissão de livre nomeação e exoneração (comissionado puro, sem vínculo efetivo com a administração pública): o (Se o funcionário possuir cargo onde o campo "Tipo de cargo" da guia "Dados adicionais" do "Cadastro de Tipos de Cargos" do cargo do "Cadastro de Históricos de Cargos do Funcionário" for igual a "2 - Comissionado" & "Data de alteração" do histórico de cargos estiver contido no período de geração. Se o dado adicional "Tipo de cargo" for nulo, irá gerar "07" se o campo "Classificação" do "Cadastro de Tipos de 44 Cargos" do cargo do "Cadastro de Históricos de Cargos do Funcionário" for igual a "2 - Comissionado" & "Data de alteração" do histórico de cargos estiver contido no período de geração)

E o funcionário NÃO possuir um cargo do tipo efetivo (dado adicional "Tipo de cargo"/campo "Classificação") no "Cadastro de Históricos de Cargos do Funcionário" com data de alteração menor que a data de alteração do cargo comissionado

E o funcionário possuir vínculo empregatício com o "Tipo" igual a "2 - Regime próprio", conforme vínculo empregatício do "Cadastro de Históricos de Funcionários" com a última "data de alteração" igual ou menor a "data de alteração" do cargo comissionado do "Cadastro de Históricos de Cargos do Funcionário".

+ Irá gerar "08" Empregado público ocupante exclusivamente de emprego em Comissão de livre nomeação e exoneração (comissionado puro, sem vínculo permanente com a administração pública): o (Se o funcionário possuir cargo onde o campo "Tipo de cargo" da guia "Dados adicionais" do "Cadastro de Tipos de Cargos" do cargo do "Cadastro de Históricos de Cargos do Funcionário" for igual a "2 - Comissionado" & "Data de alteração" do histórico de cargos estiver contido no período de geração. Se o dado adicional "Tipo de cargo" for nulo, irá gerar "08" se o campo

"Classificação" do "Cadastro de Tipos de Cargos" do cargo do "Cadastro de Históricos de Cargos do Funcionário" for igual a "2 - Comissionado" & "Data de alteração" do histórico de cargos estiver contido no período de geração)

E o funcionário NÃO possuir um cargo do tipo efetivo (dado adicional "Tipo de cargo"/campo "Classificação") no "Cadastro de Históricos de Cargos do Funcionário" com data de alteração menor que a data de alteração do cargo comissionado

E o funcionário possuir vínculo empregatício com o "Tipo" igual a "1 - CLT", conforme vínculo empregatício do "Cadastro de Históricos de Funcionários" com a última "data de alteração" igual ou menor a "data de alteração" do cargo comissionado do "Cadastro de Históricos de Cargos do Funcionário".

+ Irá gerar "04" Empregado Público ativo com vínculo permanente/CLT (inclusive em licenças remuneradas; excluídos os afastados para exercício de cargo/emprego em comissão ou mandato eletivo): o Se o funcionário possuir cargo onde o campo "Tipo de cargo" da guia "Dados adicionais" do "Cadastro de Tipos de Cargos" do cargo do "Cadastro de Históricos de Cargos do Funcionário" for igual a "3 - Emprego Público" ou "5 - Regime CLT" & "Data de alteração" do histórico de cargos estiver contido no período de geração.

+ Irá gerar "09" Contratado por tempo determinado (Admitido em Caráter Temporário – ACT): o Se o funcionário possuir cargo onde o campo "Tipo de cargo" da guia "Dados adicionais" do "Cadastro de Tipos de Cargos" do cargo do "Cadastro de Históricos de Cargos do Funcionário" for igual a "4 - Temporário" & "Data de alteração" do histórico de cargos estiver contido no período de geração.

+ Irá gerar "11" Agente Político em exercício de Mandato Eletivo: o Se o funcionário possuir cargo onde o campo "Tipo de cargo" da guia "Dados adicionais" do "Cadastro de Tipos de Cargos" do cargo do "Cadastro de Históricos de 45 Cargos do Funcionário" for igual a "6 - Agente Político" & "Data de alteração" do histórico de cargos estiver contido no período de geração.

+ Irá gerar "01" Servidor ativo ocupante de cargo efetivo (inclusive em licenças remuneradas; excluídos os afastados para exercício de cargo/emprego em comissão ou mandato eletivo): o (Se funcionário possuir cargo onde o campo "Tipo de cargo" da guia "Dados adicionais" do "Cadastro de Tipos de Cargos" do cargo do "Cadastro de Históricos de Cargos do Funcionário" for igual a "1 - Cargo Efetivo" & "Data de alteração" do histórico de cargos estiver contido no período de geração. Se o dado adicional "Tipo de cargo" for nulo, irá gerar "01" se o campo "Classificação" do "Cadastro de Tipos de Cargos" do cargo do "Cadastro de Históricos de Cargos do Funcionário" for igual a "1 - Cargo Efetivo" & "Data de alteração" do histórico de cargos estiver contido no período de geração).

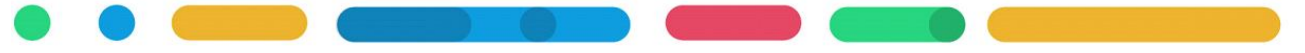

### 4.5 DADOS DO VINCULO DE INATIVO **(DadosVinculoInativo.xml) 4.5.1 Leiaute**

Representa o registro das ocorrências de inclusão, alteração ou extinção do Inativo, ou seja, de toda pessoa que conste como Agente Público Inativo na Folha de Pagamento do Órgão, conforme os tipos de Especificação dos Vínculos da Tabela nº 79.

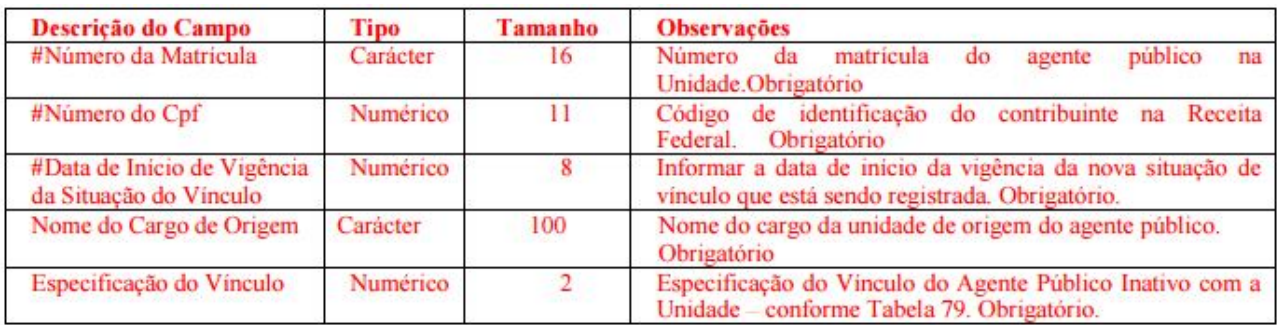

### **4.5.2 Requisitos**

Os dados deste arquivo são provenientes de:

**a) Cadastro do Aposentado** em Arquivos>>Funcionários>>Funcionários.

**Obs.:** Os requisitos abaixo são novas exigências e devem ser efetuados para atender a geração do arquivo.

**b**) Cadastro de pessoas em Arquivos $\gg$  Pessoas $\gg$  Pessoas, com a obrigatoriedade do CPF;

**c)** Cadastro de vínculo empregatício em Arquivos>> Parametrizações>> Vínculos Empregatícios, com obrigatoriedade do campo Natureza Rendimento= 3533;

**d**) Configure o dado adicional que é obrigatório. Para isso acesse Arquivos >> Características >>

Propriedades Adicionais dos Funcionários, informe a característica 20369, informe a ordem e grave.

**e**) Deverá cadastrar no sistema as seguintes característica em Arquivos $\gg$  Características  $\gg$ Características.

A característica do Nome do Cargo de Origem conforme exemplo na Figura 10:

![](_page_30_Figure_13.jpeg)

![](_page_31_Figure_0.jpeg)

![](_page_32_Picture_27.jpeg)

### **Figura 10.**

A característica Especificação do Vínculo conforme exemplo na Figura 11:

![](_page_32_Picture_28.jpeg)

### **Figura 11.**

 E na aba Itens desta Característica informe os itens conforme a tabela 79 do TCE, exemplo na Figura 12.

![](_page_32_Picture_6.jpeg)

### Tabela 79 - Especificação do Vínculo de Inativo

01 - Inativo/aposentado mantido pelo tesouro estadual ou municipal ou por regime próprio de previdência,

excluídos os aposentados do RGPS

02 - Militar da Reserva Remunerada ou Reformado

03 - Inativo que recebe complementação de aposentadoria (complemento em relação ao valor percebido do RGPS)

90 - Extinção de Vínculo (Falecimento; Cancelamento de aposentaria/pensão, outros desligamentos)

![](_page_33_Picture_73.jpeg)

Figura 12.

**f)** Acesse Arquivos>> Características >> Propriedades Adicionais dos Funcionários, informe a característica cadastrada no **item e (15002, 15003),** informe a ordem e grave.

g) Acesse o cadastro do **Aposentado** destes aposentados em Arquivos>> Funcionários>>

Funcionários, na aba Dados Adicionais e informe:

- $\checkmark$  no campo Aposentado ou Pensionista? como 1-Aposentado;
- $\checkmark$  preencha o campo Nome do Cargo de Origem;
- $\checkmark$  no campo Especificação do Vínculo selecione a opção correspondente.

![](_page_33_Figure_14.jpeg)

### 4.6 DADOS DO VÍNCULO DE PENSIONISTA (**DadosVinculoPensionista.xml)**

### **4.6.1 Leiaute**

Representa o registro das ocorrências de inclusão, alteração ou extinção de vínculo do Pensionista, ou seja, de toda pessoa que conste na Folha de Pagamento do Órgão, conforme os tipos de Especificação dos Vínculos da Tabela nº 80.

![](_page_34_Picture_102.jpeg)

### **4.6.2 Requisitos**

Os dados deste arquivo são provenientes do:

**a**) Cadastro de pessoas em Arquivos >> Pessoas >> Pessoas, com a obrigatoriedade do CPF;

**b**) Cadastro de vínculo empregatício em Arquivos >> Parametrizações >> Vínculos Empregatícios, com obrigatoriedade do vínculo utilizado ter o campo Natureza Rendimento= 3533;

**c)** Cadastro do **pensionista de pensão por morte** em Arquivos>> Funcionários>> Funcionários ou Arquivos>> Funcionários>> Beneficiários **ou** em Arquivos>> Funcionários>> Funcionários.

**Obs.:** Os requisitos abaixo são novas exigências e devem ser efetuados para atender a geração do arquivo.

**d**) Configure o dado adicional que é obrigatório. Para isso acesse Arquivos >> Características >> Propriedades Adicionais dos Funcionários, informe a característica: 20369, informe a ordem e grave. E acesse também Arquivos>> Características >> Propriedades Adicionais dos Beneficiários, informe a característica: 20369, informe a ordem e grave.

**e**) Deverá cadastrar no sistema as seguintes característica em Arquivos >> Características >> Características.

A característica Especificação do Vínculo conforme exemplo na Figura 13:

![](_page_34_Figure_13.jpeg)

![](_page_35_Picture_43.jpeg)

**Figura 13.**

E na aba Itens desta Característica informe os itens conforme a tabela 80 do TCE, exemplo

na Figura 14.

### Tabela 80 - Especificação do Vínculo do Pensionista

01 - Pensionista, cujo instituidor da pensão seja servidor público estatutário, ocupante de cargo efetivo

vinculado ao regime próprio de previdência ou ao próprio ente estadual ou municipal, excluídos pensionistas do RGPS

02 - Pensionista que recebe complementação de pensão (complemento em relação ao valor percebido o RGPS)

.<br>90 - Extinção de Vínculo (Falecimento; Cancelamento de aposentaria/pensão, outros desligamentos)

![](_page_35_Picture_44.jpeg)

**Figura 14.**

![](_page_35_Picture_11.jpeg)

### **Se mantém o cadastro do Pensionista no cadastro de Beneficiários, então siga os itens G e H:**

**g)** Acesse Arquivos>> Características>> Propriedades Adicionais dos Beneficiários> Informe a característica cadastrada no **item e (15004)**, informe a ordem e grave.

**h)** Acesse o cadastro de Beneficiário destes pensionistas em Arquivos>> Pensões>> Beneficiários, aba Dados Adicionais e informe:

- no campo "Aposentado ou Pensionista?" como 2-Pensionista;
- $\checkmark$  no campo Especificação do Vínculo selecione a opção correspondente;

**Se mantém o cadastro do Pensionista no cadastro de Funcionários, então siga os itens I e J e K:**

**i)** Cadastre também no sistema as seguintes característica em Arquivos>> Características >> Características.

A característica Nome do Instituidor da Pensão conforme exemplo na Figura 15:

![](_page_36_Picture_82.jpeg)

**Figura 15**.

A característica CPF do Instituidor da Pensão conforme exemplo na Figura 16:

**Obs.:** no campo Formato a expressão a ser inserida é '#############'):

![](_page_36_Picture_12.jpeg)

![](_page_37_Picture_56.jpeg)

### **Figura 16**.

**j)** Acesse Arquivos>> Características>> Propriedades Adicionais dos Funcionários> Informe as características cadastradas no **item e (15004, 15005, 15006)**, informe a ordem e grave.

**k**) Acesse o cadastro de Funcionário destes pensionistas em Arquivos>> Funcionários>> Funcionários, aba Dados Adicionais e informe:

- $\checkmark$  no campo "Aposentado ou Pensionista?" como 2-Pensionista;
- $\checkmark$  no campo Especificação do Vínculo selecione a opção correspondente;
- preencha o campo Nome do Instituidor de Pensão;
- preencha o campo CPF do Instituidor de Pensão.

![](_page_37_Figure_8.jpeg)

# **CAPÍTULO 5 TEXTO JURÍDICO: Atos**

### **Após este capítulo você estará apto a:**

• Conhecer o leiaute dos arquivos de texto jurídico gerados pelo cadastro de Atos no Folha. Exemplo:Ato de Nomeação (Portaria), Ato de Homologação do Concurso.

![](_page_38_Picture_3.jpeg)

### **5 TEXTO JURÍDICO**

Arquivos referente ao cadastro de Atos utilizados nos cadastros de Cargos e/ou Funcionários:

TextoJuridico.xml

Publicidade.xml

ArquivoTexto.xml

Para estes arquivos será apresentado o leiaute, as tabelas necessárias para atender ao leiaute e os requisitos de cadastro no sistema.

### 5.1 TEXTO JURÍDICO (**TextoJuridico.xml)**

### **5.1.1 Leiaute**

Registra os Textos de Legislação e Atos Jurídicos.

![](_page_39_Picture_46.jpeg)

![](_page_39_Picture_10.jpeg)

### 5.2 PUBLICIDADE(**Publicidade.xml)**

### **5.2.1 Leiaute**

Representa a publicidade dos atos jurídicos.

![](_page_40_Picture_36.jpeg)

### 5.3 ARQUIVO TEXTO(**ArquivoTexto.xml)**

### **5.3.1 Leiaute**

Representa o nome do arquivo referente ao texto jurídico gerado em editor de texto.

![](_page_40_Picture_37.jpeg)

![](_page_40_Picture_8.jpeg)

### 5.4 REQUISITOS

Os dados destes arquivos são provenientes do:

**a)** Cadastro de Atos em Arquivos>> Movimentação de Pessoal>> Atos, com alguns cadastros associados que estão indicados nos itens abaixo.

**b)** Cadastro de Fontes de Divulgação em Arquivos>>Movimentação e Pessoal>>Fontes de Divulgação, com código TCE conforme Tabela 22. Este cadastro é utilizado no cadastro do Ato na aba Fontes de Divulgação;

### Tabela 22 - Tipo de Meio de Comunicação

- 01 Jornal de Circulação Nacional
- 02 Jornal de Circulação Estadual
- 03 Jornal de Circulação Regional
- 04 Jornal de Circulação Municipal
- 05 Diário Oficial da União
- 06 Diário Oficial do Estado
- 07 Diário da Justiça
- 08 Mural Público
- 09 Internet
- 10 Diário da Assembléia
- 11 Diário Oficial do Município
- 12 Diário Oficial Eletrônico do Tribunal de Contas do Estado

**c)** Cadastro de Tipos de Atos>>Movimentação e Pessoal>> Tipos de Atos, com código TCE conforme Tabela 47. Este cadastro é utilizado no cadastro do Ato na aba Ato;

### Tabela 47 - Tipo de Texto Jurídico

- 01 Decreto
- 02 Portaria
- 03 Resolução
- 04 Edital
- $05 Lei$
- 06 Convênio
- 07 Medida Provisória
- 08 Contrato
- 09 Lei Autorizadora
- 10 Estatuto Social
- 11 Lei de Criação
- 12 Outros

![](_page_41_Figure_31.jpeg)

**d)** Cadastro de Naturezas do Texto Jurídico em Arquivos>> Movimentação e Pessoal>> Naturezas do Texto Jurídico, o código TCE conforme Tabela 32. Este cadastro é utilizado no cadastro do Ato na aba Ato.

### Tabela 32 - Tipo de Natureza de Texto Jurídico

- 01 PPA ou suas alterações
- 02 LDO ou suas Alterações
- 03 LOA ou suas alterações
- 04 Lei orgânica do município ou alterações
- 05 Estatuto do servidor publico ou alterações
- 06 Código tributário municipal ou alterações
- 07 Lei (ou Normativa para Consórcios) de contratação temporária (ACTs) ou alterações
- 08 Lei (ou Normativa para Consórcios) que instituiu o quadro de pessoal ou alterações
- 09 Lei de fixação de subsídios dos agentes políticos ou alterações
- 10 Edital de licitação, ato de dispensa ou inexibilidade de licitação
- 11 Contrato ou aditivo ao contrato
- 12 Convênio ou aditivo ao convênio
- 13 Edital de concurso público
- 14 Lei Dívida
- $99 Outros$

![](_page_42_Picture_17.jpeg)

# **CAPÍTULO 6 FOLHA DE PAGAMENTO: Eventos/Cálculos**

### **Após este capítulo você estará apto a:**

• Conhecer as exigências de cadastro de eventos e conferências do arquivo que gera valores de cálculos da Folha para e-Sfinge.

![](_page_43_Picture_3.jpeg)

### **6. FOLHA DE PAGAMENTO**

Arquivos referente ao cadastro de eventos e cálculos de folha de pagamento:

ComponenteFolhaPagamento.xml

DadosFolhaPagamento.xml

Para estes arquivos será apresentado o leiaute, as tabelas necessárias para atender ao leiaute e os requisitos de cadastro no sistema.

### 6.1 COMPONENTES DA FOLHA DE PAGAMENTO **(ComponenteFolhaPagamento.xml) 6.1.1 Leiaute**

Registra dados dos componentes de proventos e descontos, conforme os dados constantes da folha de pagamento de todos os agentes públicos Ativos/Inativos e dos Pensionistas da unidade gestora.

![](_page_44_Picture_67.jpeg)

### **6.1.2 Requisitos**

Os dados deste arquivo são provenientes do:

a) Cadastro de eventos em Arquivos>> Cálculos>> Eventos e Fórmulas com seguintes obrigatoriedades:

Ano/Mês do Componente: Na aba Eventos campo Data criação/Alteração;

- Especificação da Natureza do Componente: Na aba Dados Adicionais característica de Natureza do Componente conforme tabela 74 do TCE.
- \*- Para inserir esta característica na aba Dados adicionais acesse Arquivos>> Características>>

Propriedades Adicionais dos Eventos, informe a Característica 20358, informe a Ordem e Grave;

### Tabela 74 - Especificação da Natureza dos Componentes (Proventos e Descontos)

- 01 Provento Remuneratório
- 02 Provento Indenizatório
- 03 Somatório dos proventos da folha do mês
- 04 Desconto da Previdência Social regime geral
- 05 Desconto da Previdência Social regime próprio
- 06 Desconto do Imposto de renda retido na fonte
- 07 Desconto da Retenção do valor excedente ao teto salarial previsto em lei ("abate teto"):
- 08 Somatório dos descontos da folha do mês
- 09 Outros descontos
- Descrição do Componente: Na aba Eventos campo Nome;
- Base Legal Componente: Na aba Eventos campo Descrição;
- Indicador de Componente permanente ou eventual: Na aba Eventos campo Característica.

Conforme do layout do e-Sfinge WebService segue a definição das características:

\*- Fixo: quando integra a folha normal mensal do servidor.

\*-Variável: quando o item se destina a pagamento ou desconto decorrente de diferenças atrasadas, decisões judiciais ou adiantamentos.

**Neste arquivo não necessariamente serão gerados todos os eventos**, na aba Dados Adicionais do Cadastro de Eventos há a característica **Gerar para TCE**, quando neste campo é informado =Não o evento não será gerado para o TCE.

Exemplo: Eventos que não compõe o líquido, evento 43- Adiantamento 13ºsalário (desconto) são informados como Não.

Para inserir esta característica na aba Dados Adicionais do evento acesse Arquivos>> Características >> Propriedades Adicionais dos Eventos, insira a Característica 20361, informe a Ordem e grave.

### 6.2 FOLHA DE PAGAMENTO **(DadosFolhaPagamento.xml)**

#### **6.2.1 Leiaute**

Registra dados das verbas constantes da folha mensal de pagamento da unidade gestora.

![](_page_45_Picture_25.jpeg)

Informar os dados das verbas e dos descontos constantes da folha mensal de pagamento de cada agente público ativo/inativo ou pensionista.

![](_page_46_Picture_71.jpeg)

### **6.2.2 Requisitos**

Os dados deste arquivo são provenientes do:

**a**) Cadastro de eventos em Arquivos >> Cálculos >> Eventos e Fórmulas, atendendo os requisitos do tópico 6.1.2, do cadastro do arquivo ComponenteFolhaPagamento.xml;

**b)** Cálculo da Folha de Pagamento, processamentos gerados no arquivo: Mensal/Férias/ Complementar/13º integral;

**c)** Funcionários cadastrados em Arquivos>> Funcionários>> Funcionários, atendendo os requisitos do tópico 4.3.2;

**d)** Beneficiários cadastrados com Tipo de benefício como Pensão por morte em Arquivos>> Pensões>> Beneficiários;

**e**) Autônomos cadastrados como 'Conselheiro Tutelar= Sim' em Arquivos>> Funcionários>> Autônomos;

**Importante**: Neste arquivo é considerado a soma dos eventos configurados para gerar ao TCE (soma de proventos e descontos), desconsiderando eventos definidos como Gerar para TCE = Não.

![](_page_46_Figure_10.jpeg)

# **CAPÍTULO 7 REGRAS DE CONSISTÊNCIAS APLICADAS NA REMESSA DE DADOS**

**Após este capítulo você estará apto a:**

• Conhecer as consistências aplicadas na remessa de dados e-Sfinge Atos de Pessoal.

![](_page_47_Figure_3.jpeg)

### 7. REGRAS DE CONSISTÊNCIAS APLICADAS NA REMESSA DE DADOS

### Conforme consulta ao Tribunal

### **http://www.tce.sc.gov.br/sites/default/files/ConsistenciasEsfinge2016\_versao\_12.11.pdf**

![](_page_48_Picture_17.jpeg)

![](_page_48_Picture_4.jpeg)

### **8. REFERÊNCIAS**

Tribunal de Contas do Estado de Santa Catarina, 2016. Disponível em <http://www.tce.sc.gov.br/sites/default/files/LeiautesEsfingeWebService2017\_EsferaMunicipal\_Co nsorcios\_Empresas\_Associacoes\_Versao\_3.01.pdf>. Acesso em 27 de Dezembro de 2016.

Tribunal de Contas do Estado de Santa Catarina, 2016. Disponível em <http://www.tce.sc.gov.br/sites/default/files/Tabelas\_Basicas\_Sistema\_Esfinge.pdf>. Acesso em 27 de Dezembro de 2016.

Tribunal de Contas do Estado de Santa Catarina, 2016. Disponível em <http://www.tce.sc.gov.br/sites/default/files/Leiautes\_EsfingeDesktop2017EsferaMunicipal\_Consor cios\_Empresas\_Associacoes\_Versao\_13.00.pdf>. Acesso em 27 de Dezembro de 2016.

Tribunal de Contas do Estado de Santa Catarina, 2016. Disponível em <http://www.tce.sc.gov.br/sites/default/files/ConsistenciasEsfinge2016\_versao\_12.11.pdf>. Acesso em 27 de Dezembro de 2016.

![](_page_49_Figure_5.jpeg)